# Lenovo 3000 N200 14.1-inch Setup Poster

#### Size: 11x14 inches

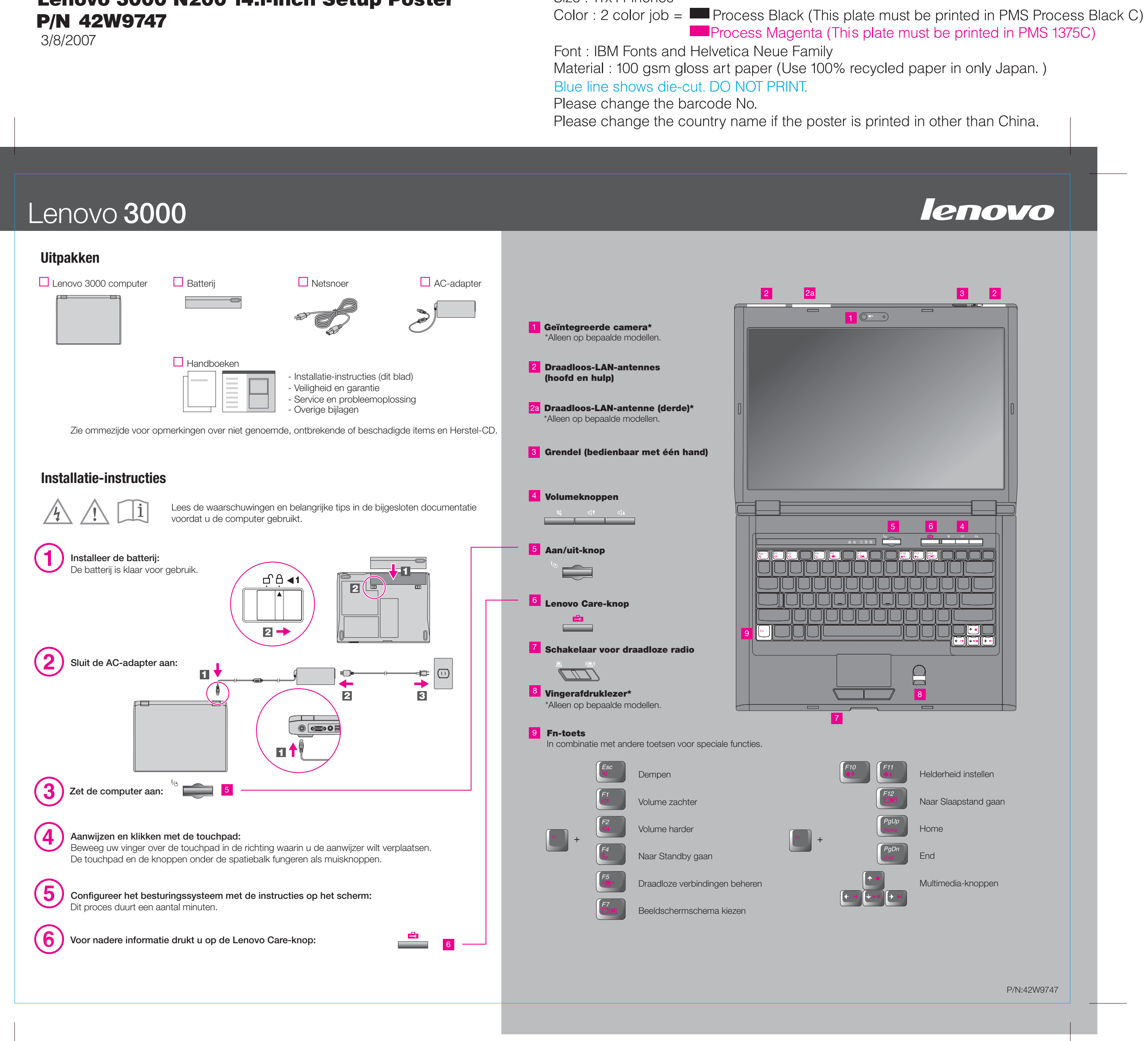

### Lenovo 3000 N200 14.1-inch Setup Poster **P/N 42W9747**

3/8/2007

#### Size: 11x14 inches

Color : 2 color job =  $\blacksquare$  Process Black (This p **Process Magenta (Th** 

Font: IBM Fonts and Helvetica Neue Family Material: 100 gsm gloss art paper (Use 100%) Blue line shows die-cut. DO NOT PRINT. Please change the barcode No. Please change the country name if the poster

## Lenovo 3000

#### **Lenovo Care**

#### **Access Connections**

#### **Presentation Director**

#### **Rescue and Recovery**

#### **Message Center**

In Lenovo Care vindt u allerlei informatie en tools die u helpen bij de installatie en het begrijpen, onderhouden en uitbreiden van de computer.

Presentation Director helpt u bij het plannen en geven van presentaties, ook buiten uw kantoor.

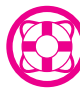

In Message Center vindt u berichten met informatie over handige software die vooraf op uw computer is geïnstalleerd. Het Message Center kan ook berichten bevatten over beschikbare updates waarmee u de computer actueel houdt.

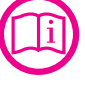

Het Help Center is de interface voor de handleiding voor de gebruiker, systeemtools, services en Lenovo-websites op internet.

#### **Help Center**

Alle rechten voorbehouden Copyright Lenovo 2007.

**Voor meer informatie drukt u op de Lenovo Care-knop:**

Access Help (online handboek) en de opge

Voor gedetailleerde informatie over uw computer opent u Access Help of raadple garantie en Service en probleemoplossing.

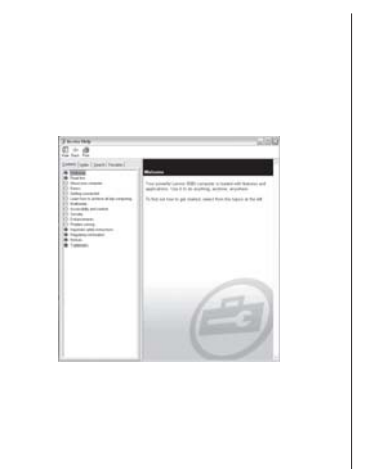

Voor meer informatie over Lenovo-technologieën en andere items opent u Lenovo Care door op de Lenovo Care-knop te drukken.

((€

Met Access Connections kunt u naadloos schakelen tussen een netwerk en een draadloos netwerk, terwijl beveiligingsinstellingen, printers, homepage en andere locatiespecifieke instellingen automatisch worden beheerd.

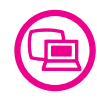

- Druk op de Lenovo Care-knop. On klikt u op "Access Help."
- Klik op Start, Alle programma's en Help.

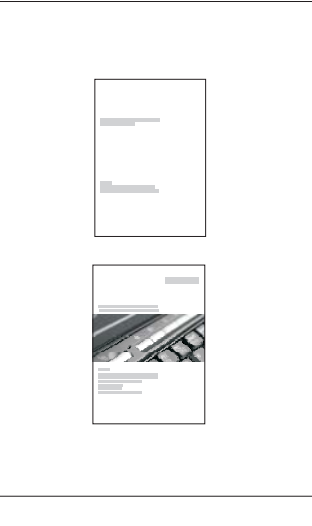

- -Inleiding tot andere informatiebronn -Belangrijke tips voor het gebruik va
- -Diagnose en probleemoplossing
- -Herstelopties
- -Hulp en service

De volgende termen zijn handelsmerken van Lenovo in de Verenigde Staten e

-Garantie-informatie over uw compu

Rescue and Recovery bevat een set hersteltools waarmee u een diagnose kunt uitvoeren, om hulp kunt vragen en het systeem na een crash snel kunt herstellen, zelfs als het primaire besturingssysteem niet meer kan worden gestart en u geen contact kunt opnemen met het ondersteuningsteam.

> 2) Als er onderdelen ontbreken of beschadigd zijn, kunt u contact opnemen met 3) Alles wat u nodig hebt om de vooraf geïnstalleerde bestanden en programm vaste schijf. Daarom hebt u geen herstel-CD nodig. Zie het hoofdstuk "Opties" en probleemoplossing voor meer informatie.

-Belangrijke veiligheidsinformatie -Bedieningsomgeving en andere bel -Garantie-informatie

#### **Service en probleemoploss**

Lenovo Lenovo Care Access Connections Rescue and Recovery

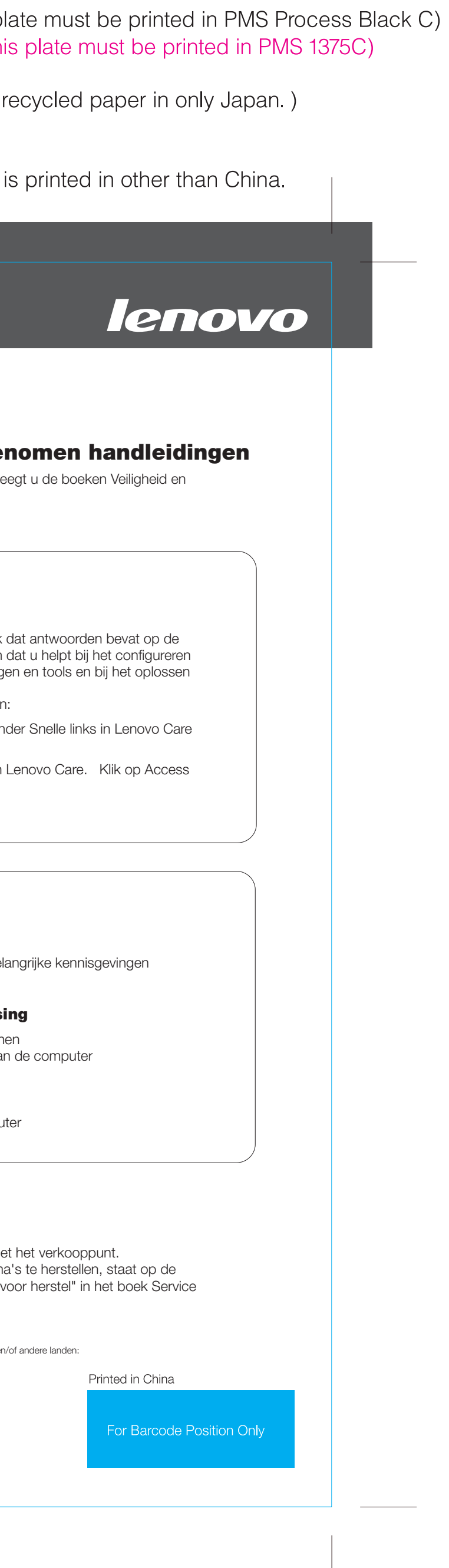

#### **Access Help**

Access Help is een online handboek meeste vragen over de computer en van vooraf geïnstalleerde voorziening van problemen. U kunt Access Help als volgt opener

#### **Veiligheid en garantie**

\*Aanvullende opmerkingen bij het uitpakken:

1) Bij sommige modellen worden items geleverd die niet in de lijst staan.